# **Herkansingsopdracht PHP & MySQL: Stagezoeker**

2008-2009 Q2 (winter) voor 2e jaars.

Deze herkansingsopdracht is bedoeld als eerste herkansing van het kwartaal ʻServer-Side Scripting: PHP en MySQL. Als je deze herkansingopdracht al eens gemaakt hebt, moet je met je docent een andere opdracht afspreken.

## **Inleiding**

Het zoeken van een stageplaats kan behoorlijk lastig zijn. Er zijn zoveel stagebedrijven. Hoe vind je het bedrijf dat het beste past bij wat jij interessant vind? Zou het niet handig zijn als je meer gebruik zou kunnen maken van de ervaring van studenten die afgelopen jaar stage hebben gelopen. Waar hebben onze studenten stage gelopen. Wat heeft een student daar gedaan? Kan deze student jou helpen een betere keuze te maken of jij daar ook stage wil lopen? Hoe kom ik in contact met die student die bij dat bureau stage heeft gelopen?

# **Opdracht**

Maak in php een systeempje waarmee 2e jaars studenten de naam en het telefoonnummers van 3e jaars studenten kunnen zoeken.

Pakket van Eisen:

- Een derde jaars student moet zichzelf (en wat bedrijfsgegevens) kunnen invoeren in het systeem:
	- o Naam
	- o Telefoonnummer
	- o Belangrijkste rol in stagebedrijf (competentie): PD, UXP, VID, IAD, FED
	- o Stagebedrijf
	- o Soort bedrijf (fabrikant/merkeigenaar/adverteerder, creatief bureau

(ontwerpbureau/reclamebureau/communicatiebureau/webburea u), media exloitanten (radio/tv-zenders, kranten/tijdschriftuitgever, website)

- Een derde jaars student moet zijn telefoonnummer kunnen wijzigen
- Een tweede jaars student moet een student kunnen zoeken op:
	- o Het stagebedrijf
	- o Competentie
	- o Soort bedrijf

### **stap 1: Ontwerp en bouw een database**

- 1. Teken je database uit in een datamodel / Entity Relation Diagram (ERD). Hiervoor kun je MS Visio (windows, gratis download via MSDN Academic Alliance Software), Visual-Paradigm (community edition is altijd gratis en platform onafhankelijk windows en mac) of iets anders.
	- a. Welke gegevens ga ik bewaren in welke velden?
	- b. Van welk datatype zijn deze gegevens?
	- c. Wat voor tabel(len) heb ik nodig?

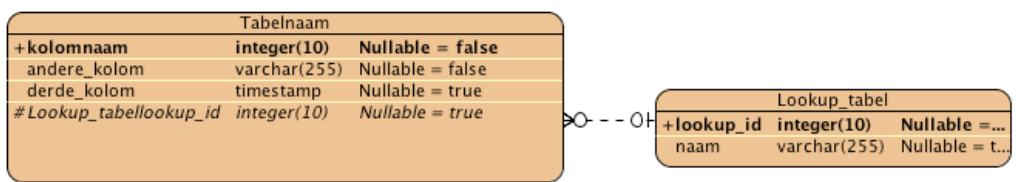

2. Bouw deze database met phpmyadmin op de schoolserver (sql.cmd.hro.nl)

Gebruik je studentnummer als gebruikersnaam en je bijbehorende wachtwoord.

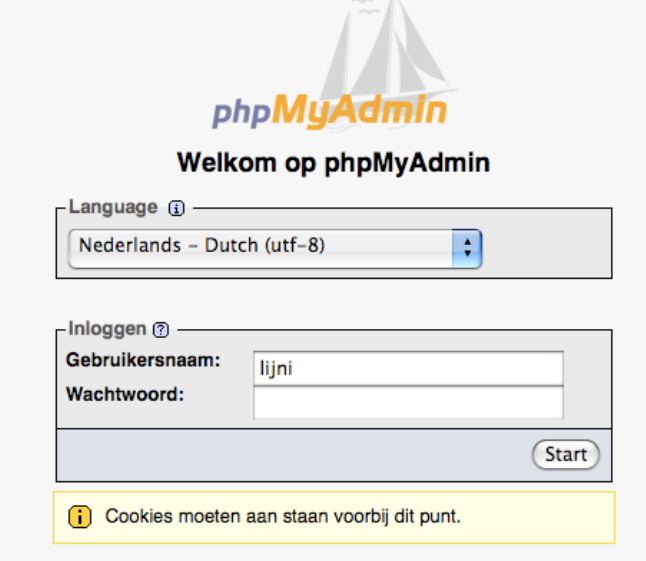

3. Vul je database (via phpmyadmin) met wat testdata

# **Stap 2: Gegevens uit de database halen: home/overzichtspage**

PHP gebruik je om dynamische PHP te schrijven.

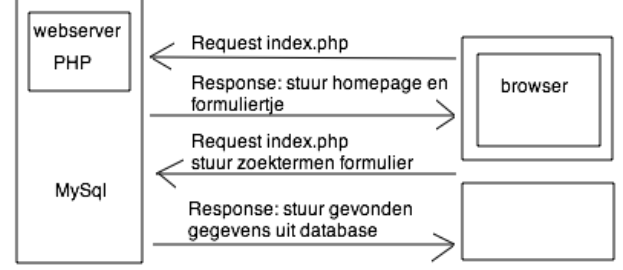

Op de ʻhome'-pagina moet de 2e jaars student meteen kunnen zoeken en vervolgens resultaten te zien krijgen.

Ook moet er een link zijn om gegevens van een nieuwe student toe te voegen

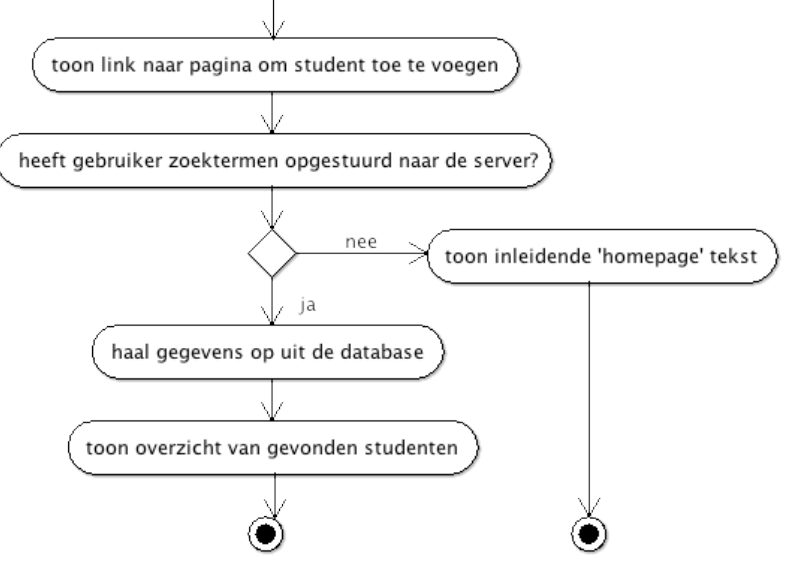

- 1. Waarop moet je kunnen zoeken? Bepaal wat voor velden je nodig hebt in het formuliertje en wat voor variabelen deze op gaan sturen naar de server. Bouw het HTML formuliertje.
- 2. Schrijf de SQL query die je nodig hebt om op basis van bovenstaande zoektermen de juiste gegevens uit de database te halen
	- a. Als je maar 1 tabel hebt gemaakt moet je waarschijnlijk een LIKE statement gebruiken
	- b. Als je lookup tabellen hebt, heb je waarschijnlijk een JOIN nodig.
- 3. Bouw een basis HTML om het overzicht van studenten mee te kunnen maken (een tabelletje met kopjes en 1 regel voor data uit de database
- 4. Voeg de PHP toe die zorgt dat er afhankelijk van het request de juiste php wordt uitgevoerd en dus de juiste HTML wordt gegenereerd
	- a. Op basis van welke variabele moet er worden bepaald wat voor bladzijde er getoond moet worden?
	- b. Schrijf voor elk gevonden resultaat in de database 1 regel in een HTML formulier.

# **Stap 3: Gegevens in de database stoppen: detailpagina**

De detailpagina kan ook voor meerdere zaken dienen. De bladzijde om een nieuwe gebruiker toe te voegen, de pagina om de details van een gebruiker te bekijken en de pagina op details te wijzigen hebben gedeeltelijk dezelfde HTML en gedeeltelijk dezelfde SQL nodig.

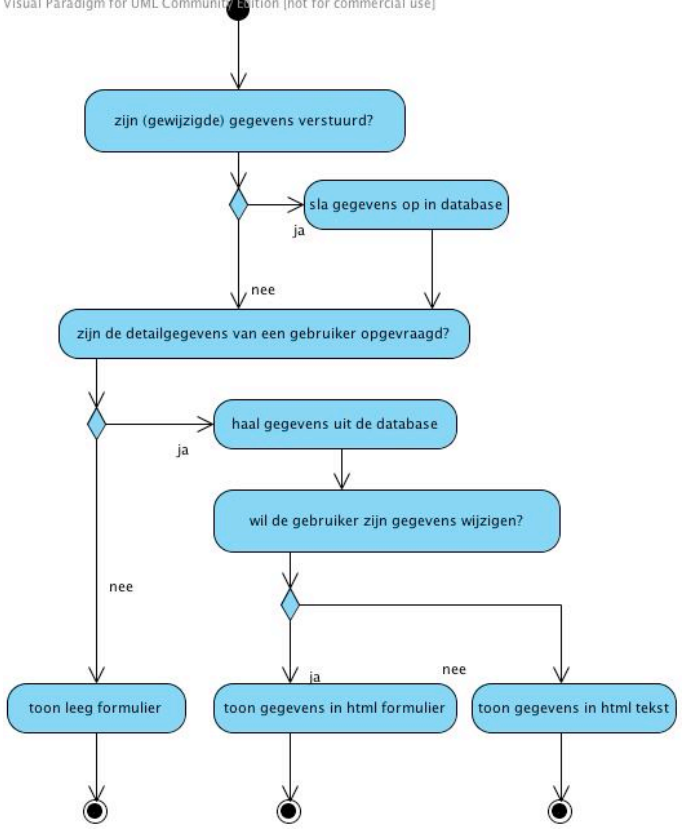

- 1. Bedenk hoe de pagina gaat weten wat het moet doen en welke html nodig is. Ga je hier een variabele voor gebruiken en zo ja wanneer gaat de gebruiker deze variabele dan opsturen naar de server
- 2. Schrijf de SQL om een een nieuwe 3e jaars student toe te voegen in de database
- 3. Schrijf de PHP die nodig is om het opgestuurde formuliertje in de database te zetten
- 4. Schrijf een leeg formulier om een nieuwe gebruiker toe te voegen
- 5. Bedenk hoe je ervoor kan zorgen dat het formulier wordt ingevuld als dat moet.
- 6. Bedenk of en zo ja wanneer je gegevens wil tonen maar niet in een formulier

### **Inleveren**

Herkansingsopdrachten lever je in door een mailtje te sturen naar je huidige FED docent met daarin een link naar de locatie waar je docent je opleverdocument en al je werk voor deze opdracht kan vinden. Hogerjaars sturen dit mailtje naar hun laatste FED docent of als deze er niet meer is naar de FED vakgroepcoordinator.

In je opleverdocument maak je jouw werk en werkwijze voor de docent inzichtelijk, zodat deze het beter kan beoordelen. Schrijf je opleverdocument in correcte XHTML en link daarin naar je ERD, je werkende applicatie en naar de broncode.

In het opleverdocument schrijf je ook:

- Wat je aan zelfstudie hebt gedaan om de leerdoelen te behalen,
- Hoeveel tijd je hieraan gespendeerd hebt,
- Hoeveel tijd je hebt besteed aan het maken van de opdracht,
- Hoe je de opdracht hebt aangepakt
- Welke problemen je hierbij bent tegengekomen, hoe je die hebt proberen op te lossen en in hoeverre dat gelukt is

Als je meerdere dingen geprobeerd hebt, vooral als dingen niet gelukt zijn zoals je wilde, kun je meerdere (oudere) versies inleveren in aparte subdirectories (mappen).

De deadline voor het eerste herkansingsmoment is aan het einde van week 5 van het derde kwartaal (lente) (vrijdag 20 maart 2009 om 17:00)

### **Beoordelingscriteria**

- Je hebt de structuur van je database met een ERD inzichtelijk gemaakt en je ontwerpkeuzes goed (tekstueel) gemotiveerd
- Je hebt een PHP scripts geschreven die afhankelijk van de user input de juiste acties uitvoert en de juiste HTML teruggeeft
- Je kunt met PHP en MySQL gegevens in een database stoppen, uit een database lezen, wijzigen en verwijderen en zorgt dat de gebruiker altijd de laatst bijgewerkte gegevens te zien krijgt
- Je PHP code is overzichtelijk (inspringen) en van zinvol commentaar voorzien
- Je hebt (voor jouw situatie) zinvolle en correcte PHP en SQL geschreven
- Je (PHP en SQL) code is overzichtelijk en van zinvol commentaar voorzien
- Je werk is goed gedocumenteerd (zie modulewijzer 3.1.4) en correct ingeleverd (zie modulewijzer 3.1.5)
- Je voldoet aan de algemene beoordelingscriteria (zie modulewijzer 3.2)